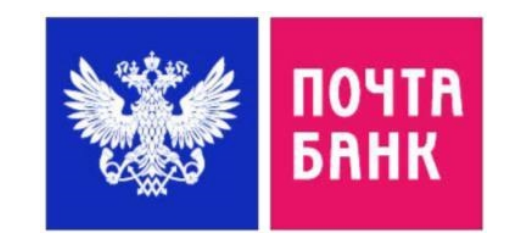

# NHCTPYKLINA

## OQOPMNEHUE NYWKUHCKOЙ KAPTЫ В ПРИЛОЖЕНИИ «ГОСУСЛУГИ КУЛЬТУРА»

 $\begin{array}{c} \square \end{array}$ 

 $\cap$ 

 $\Box$ 

Ш

 $11111$ 

 $000$ 

 $\Pi \cap \Pi$ 

 $1.1.1.1$ 

11111111

 $0<sup>0</sup>$ 

 $DQU$ 

ío

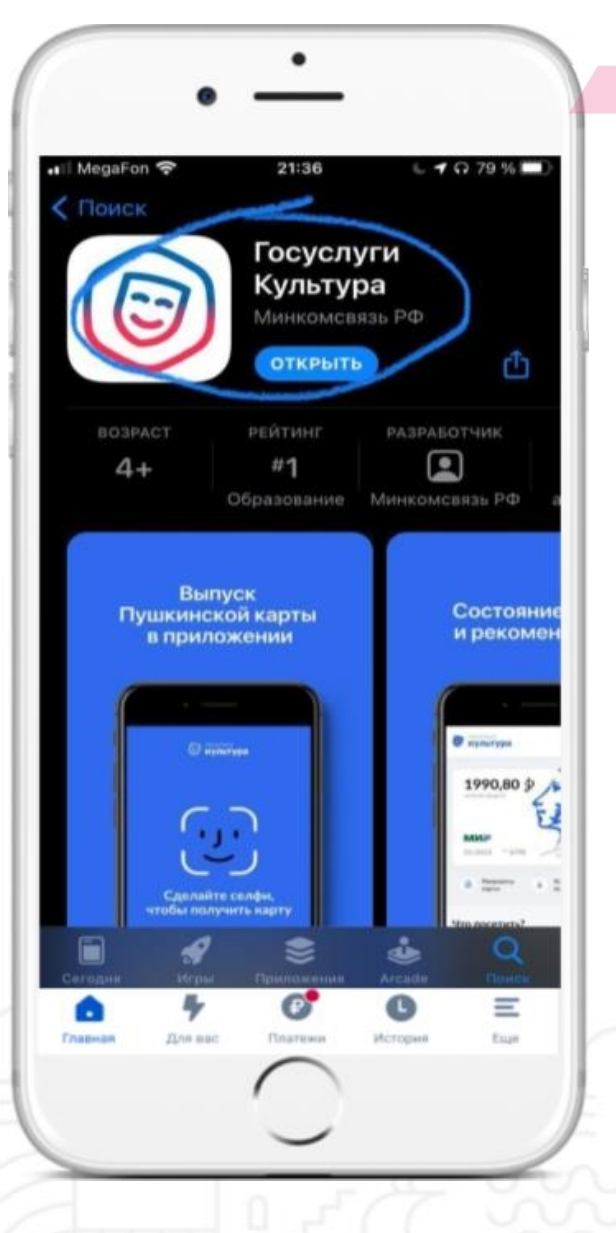

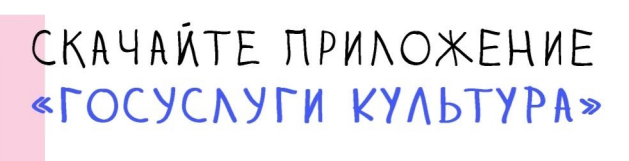

ПОДСКАЗКА! Приложение можно скачать в APPSTORE, GOOGLE PLAY.

Google Play

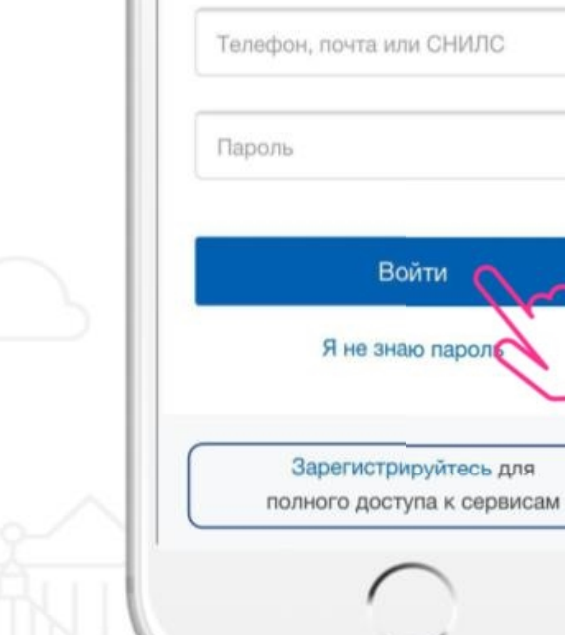

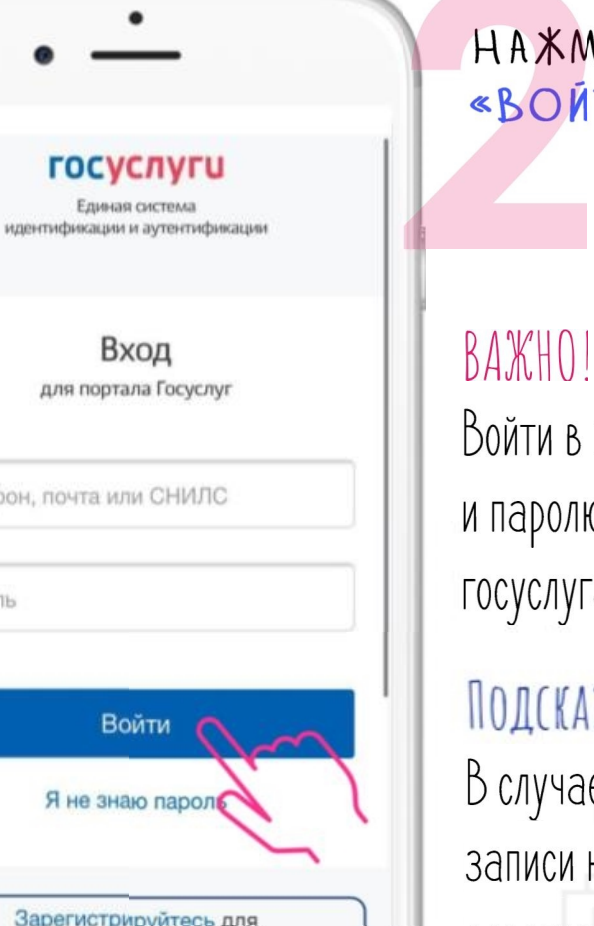

HAXMUTE KHONKY «BONTN»

ПОЧТА

**БАНК** 

Войти в приложение можно по логину и паролю от учетной записи в госуслугах.

### ПОДСКАЗКА!

В случае отсутствия учетной записи на госуслугах необходимо зарегистрироваться и подтвердить учетную запись!

Il MegaFon LTE  $21:16$  $C$   $9$   $\Omega$  84 % **C культура** Выпустите бесплатно карту с балансом 3000 рублей 3000 ₽  $\sqrt{2}$ остаток средств  $\omega$ **МИР** \*\* 0000 01/2024 • Появится в приложении через 5 Разрешить выпуск

### HAXMITE HA KHONKY «PASPEWNTЬ ВЫПУСК»

Подсказка!

Окно для выпуска карты

появится после входа в

приложение

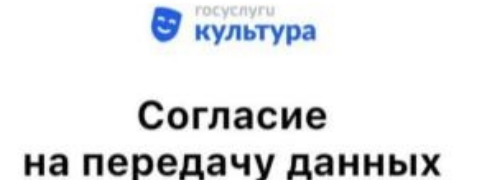

АО «Почта Банк» запрашивает Ваше согласие на обработку персональных данных. Адрес: 107061, г. Москва, Преображенская площадь, д. 8

#### Запрашиваемые персональные данные  $\sim$

мя, отчество документе, удостоверяющем личность • Место рождения, указанное в документе, удостоверяющем личность • Пол гражданина

• Данные о документе,

удостоверяющем личность: серия и номер, дата выдачи, подразделение, выдавшее документ

• Страховой номер индивидуального лицевого счета (СНИЛС) застрахованного лица

*INPEROCTABBTE CBOE* COTNACHE HA ПЕРЕДАЧУ ДАННЫХ

### Подсказка!

Ознакомьтесь с согласием и

нажмите кнопку «PASPEWNTb»

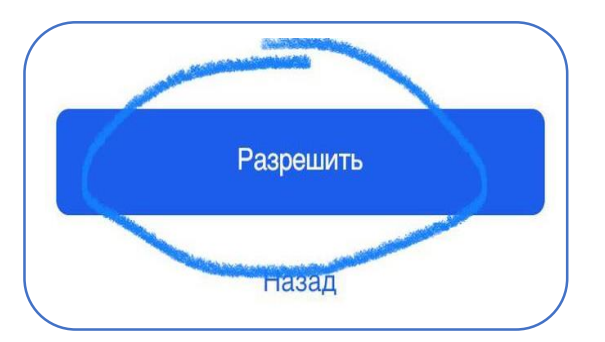

3

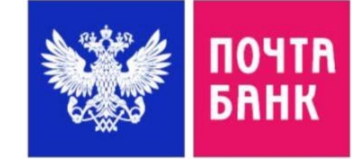

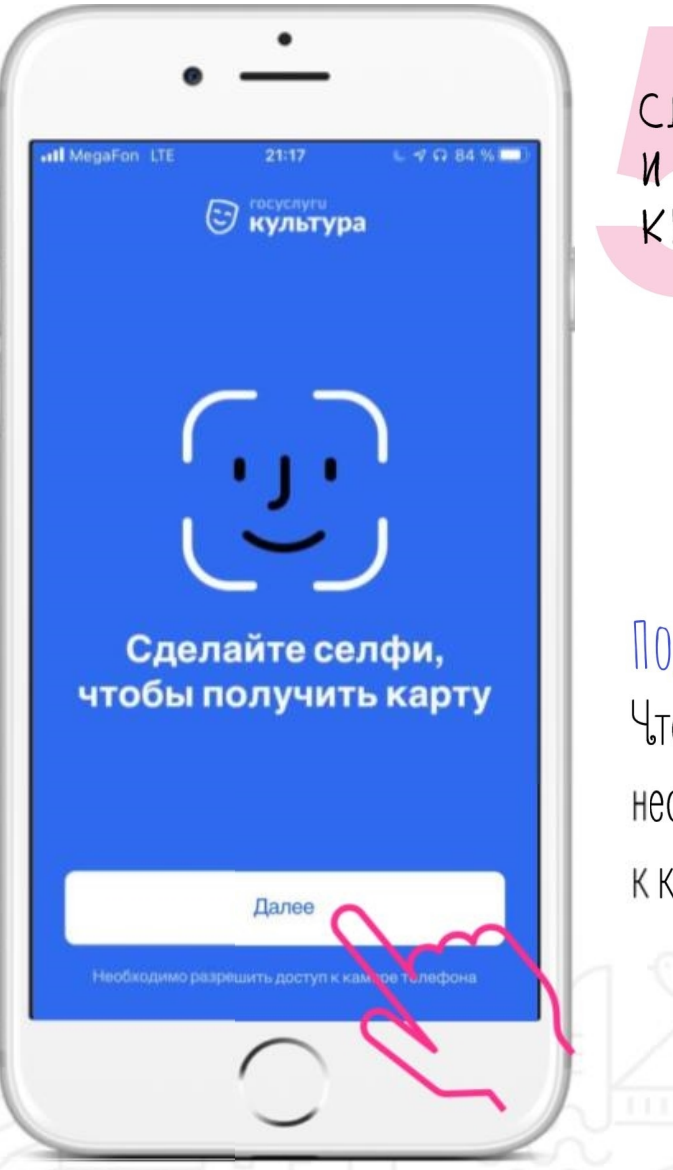

CLENANTE CENON, **U HAXMUTE** KHONKY «LANEE»

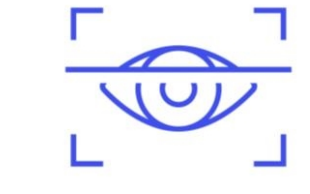

Подсказка! Чтобы сделать фото, необходимо разрешить доступ к камере телефона.

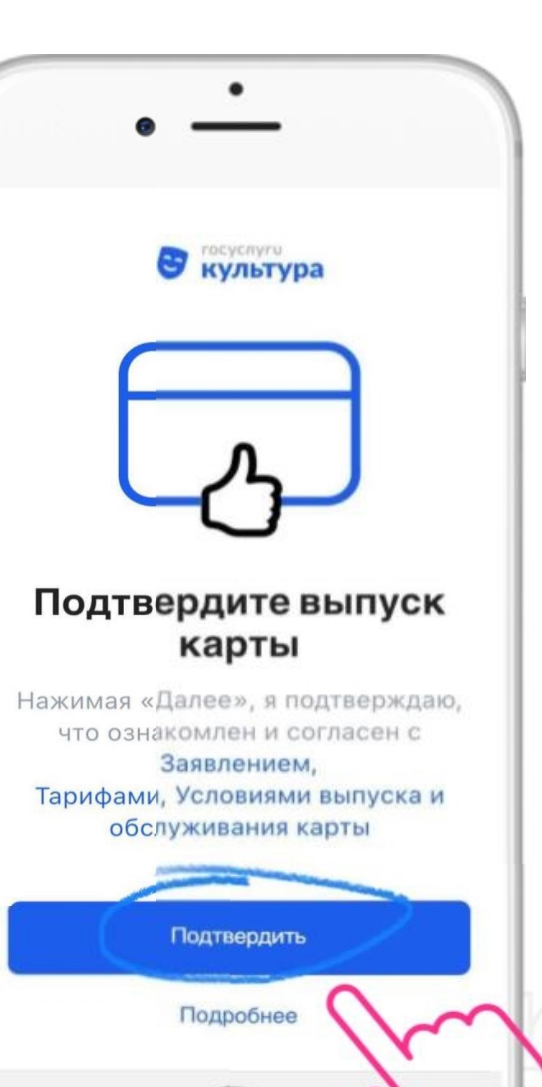

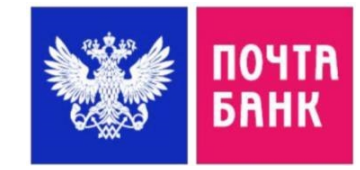

### NOLTBEPLUTE BUTJCK KAPTU

### Подсказка!

Перед подтверждением вы можете ознакомиться с заявлением, тарифами и условиями выпуска

HAXMUTE HA **KHONKY** «ПОДТВЕРДИТЬ»

4

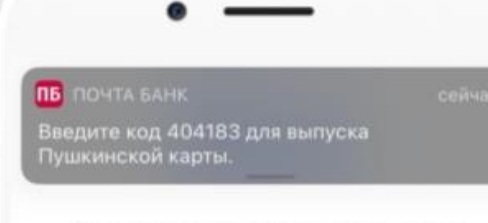

#### Введите код из смс для выпуска карты

Код подтверждения отправлен на номер +7 (927) \*\*\* \*\* \*\* Запросить повторно через 00:54

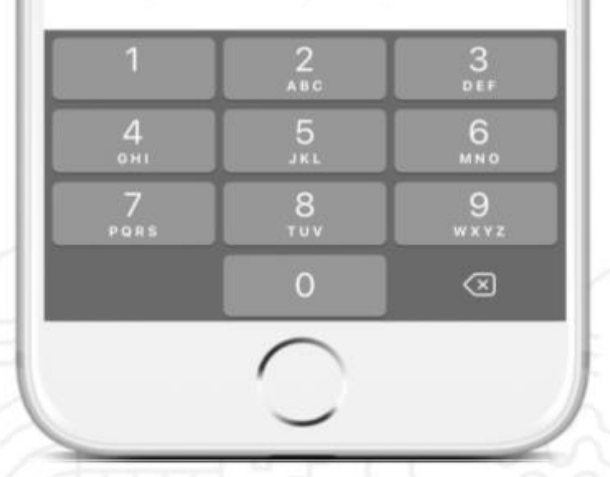

ДЛЯ ПОТВЕРЖДЕНИЯ BUNYCKA KAPTU, BBEILUTE KOIL US CMC

### ПОДСКАЗКА! Код будет направлен на ваш номер телефона. В случае если код не пришел, запросите его повторно

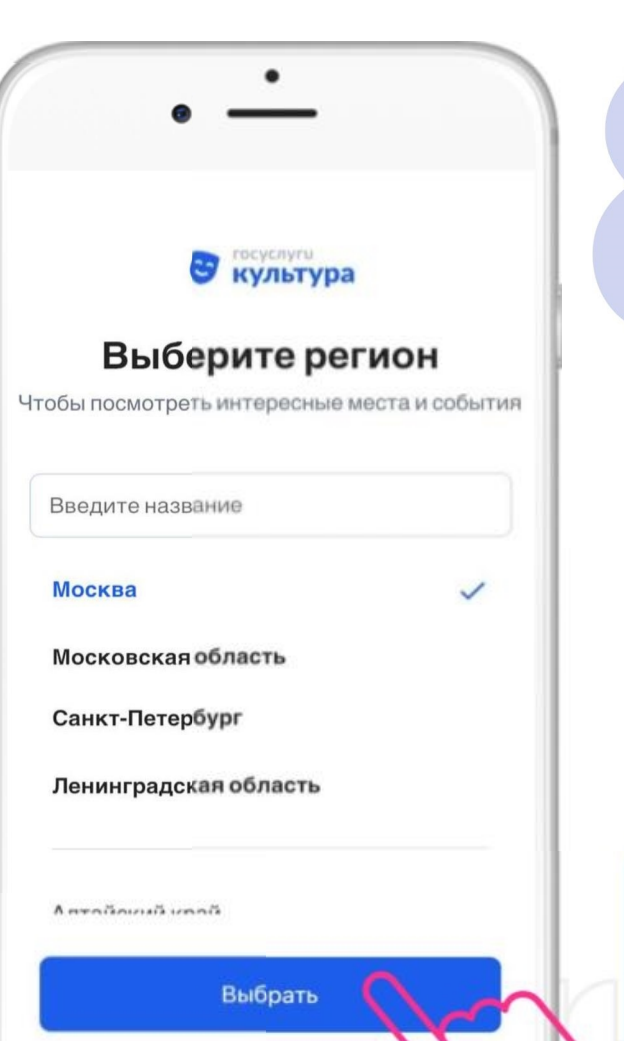

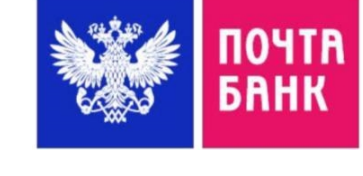

### BUBEPUTE PETUOH INA MPOCMOTPA KYNLTYPHWX MEPONPUSTUM

### ПОДСКАЗКА!

Необходимо ввести название региона, в котором вы находитесь

HAXMUTE HA KHONKY «BUBPATb»,

> ◯ Карта выпускается

Пожалуйста, подождите. В среднем это занимает до 5 минут

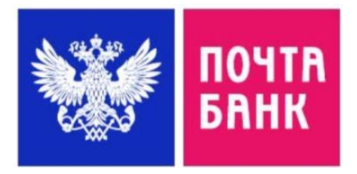

### **ДОЖДИТЕСЬ** YBELOMNEHUS OT LOCACVLN KAVPLAN Карта выпущена аша Пушкинская карта успешно выпущена MOSIPABNAEM! KAPTA BUNYWEHA!  $09/26$  \*\* 4763 3000,00 ∲ ми-Реквизиты G Условия карты **MODODLSORBHMB** Выбрать Что посетить? Подсказка! 10 000 ₽ Осталось только выбрать куда пойти! KADTA ПРОФИЛЬ **DO GOBEPNOCI**

#### ull MegaFon LTE  $21:42$  $-9.9299$ Главная 5,9% Кредит по сниженной Моя кредитна ставке история Счета и карты Доступно ·4897 VISA «Онлайн карта»  $0P$ …4763 ми≓<br>Дебетовая «Пушкинская к… Доступно d. 3 000 P Скрытые и архивные  $\vee$ 10 pm<br>10 000 pm<br>10 000 pm **Открыть** G  $\equiv$ Euge: Главная fine sac Платежи История

### ДЛЯ УДОБСТВА CKAYANTE MPUNOXEHUE «ПОЧТА БАНК ОНЛАЙН»

### ПОДСКАЗКА!

Приложение Почта Банк Онлай можно скачать в APPSTORE, GOOGLE PLAY.

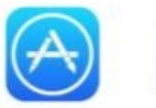

Google Play

6

Там сразу отобразится «Пушкинская карта» и актуальный баланс

#### **Алгоритм получения «Пушкинской карты»**

#### **1. В приложении «Госуслуги. Культура».**

 - Зарегистрируйтесь на Госуслугах.Это можно сделать с 14 лет после получения паспорта.

- Подтвердите учётную запись. С помощью онлайн-банков или в центрах обслуживания (на портале Госуслуги имеется раздел «Центры обслуживания пользователей» https://esia.gosuslugi.ru/public/ra/, в котором можно ознакомиться с перечнем организаций, предоставляющих услуги по восстановлению, подтверждению и регистрации учетных записей на портале)

- Скачайте приложение «Госуслуги.Культура» (доступно в AppStore и Google Play) и подтвердите выпуск Пушкинской карты.

#### **2. Карту можно оформить в приложении Почта Банк Онлайн или в офисе Почта Банка.**

В случае, если нет возможности выпустить и использовать виртуальную карту, можно заказать физическую карту в отделениях Почта Банка.

Для оформления карты нужны только паспорт и номер СНИЛС.

**Примечание:** в случае возникновения проблем с получением «Пушкинской карты» Вам необходимо обратиться в ближайшее отделение или филиал Почта Банка, либо по телефону горячей линии 8 800 550-07-70.